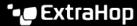

# Sensor and console post-deployment checklist

Published: 2024-04-01

After you deploy an ExtraHop sensor or console, log in to the Administration settings on the ExtraHop system through https://extrahop-hostname-or-IP-address>/admin and configure the following settings. Refer to the section of the ExtraHop Admin UI Guide respectively specified in each action below, except where noted.

#### **Password**

Maintain system security after the evaluation period. Change the default password. For more information, see the Default User Accounts FAQ ☑.

#### NTP

Time is critical in the ExtraHop system, particularly when doing event correlation with time-based metrics and logs. Verify that the NTP settings are correct for your infrastructure, test settings, and sync NTP. For more information, see Configure the system time ...

#### Time Zone

The correct time zone is critical to run scheduled reports at the correct time. Ensure the ExtraHop system has the correct time zone. For more information, see Configure the system time ...

#### **Remote Authentication**

Set up remote authentication. The ExtraHop appliance integrates with LDAP ☑, RADIUS ☑, SAML ☑, and TACACS+ ☑.

## Firmware Update

The ExtraHop firmware is updated often with enhancements and resolved defects. Verify that you have the current firmware. For more information, see Upgrade the firmware on your ExtraHop system .

# **Audit Logging**

The ExtraHop system can send events to a remote syslog collector. For more information, see the Send audit log data to a remote syslog server .

#### **SMTP**

The ExtraHop system can email alerts and system-health notifications. Set up and test notifications. For more information, see Configure email settings for notifications .

## **System Notifications**

The ExtraHop system can send email when it detects problems. Create an email group to receive notifications. For more information, see Configure an email notification group ...

#### **iDRAC**

Each physical ExtraHop appliance has an iDRAC port, similar to iLO or KVM over Ethernet. Connect and configure the iDRAC port. For more information, see Configure the iDRAC Remote Access Console ...

## SSL Certificate

Each ExtraHop system ships with a self-signed certificate. If you have a PKI deployment, generate your own certificate and upload it to each ExtraHop system. For more information, see the SSL Certificate section.

## **DNS A Record**

It is easier to access an ExtraHop system by hostname than by IP address. Create an A record in your DNS root ("exa.yourdomain.local") for each ExtraHop system in your deployment. Refer to your DNS administration manual.

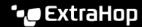

## **Connect Appliances**

Connect the console and sensors to all packetstores and recordstores. For more information, see Connect the console and sensors to ExtraHop recordstores and Connect sensors and console to the packetstore ...

#### **Cloud Services**

Connect to ExtraHop Cloud Services to enable Detections and Remote Access. For more information, see Connect to ExtraHop Cloud Services 2.

## Threat Intelligence

Configure threat intelligence settings to identify indicators of compromise on your network. For more information, see Threat intelligence 2

#### **Network Localities**

Classify non-RFC1918 IP addresses as part of your internal network. For more information, see Specify a network locality .

### **Tuning Parameters**

Help improve the quality and accuracy of rules-based detections by adding tuning parameters. For more information, see Specify tuning parameters for detections and metrics &

## Advanced Analysis

Target specific device groups or activity groups for Advanced Analysis as needed, based on their importance to your network. For more information, see Analysis priorities .

## Decrypt SSL Traffic

Decrypt forwarded SSL traffic by uploading the private key and server certificate associated with that traffic. For more information, see Decrypt SSL traffic with certificates and private keys ...

## Configure Perfect Forward Secrecy (PFS)

Decrypt SSL/TLS traffic from your Linux and Windows servers. For more information, see Install the ExtraHop session key forwarder on a Linux server 2 and Install the ExtraHop session key forwarder on a Windows server .

# **Customizations and Datastore Backup**

Create a system backup prior to upgrading firmware, or before making a major change in your environment. For more information, see Back up a Sensor or ECA VM ...